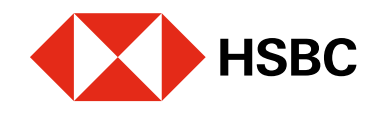

# Registro y validación de cuenta para realizar cobros (Vendedor)

 $0.00$ MXN

Para realizar cobros debes validar, ante Banxico, la cuenta donde recibirás el dinero.

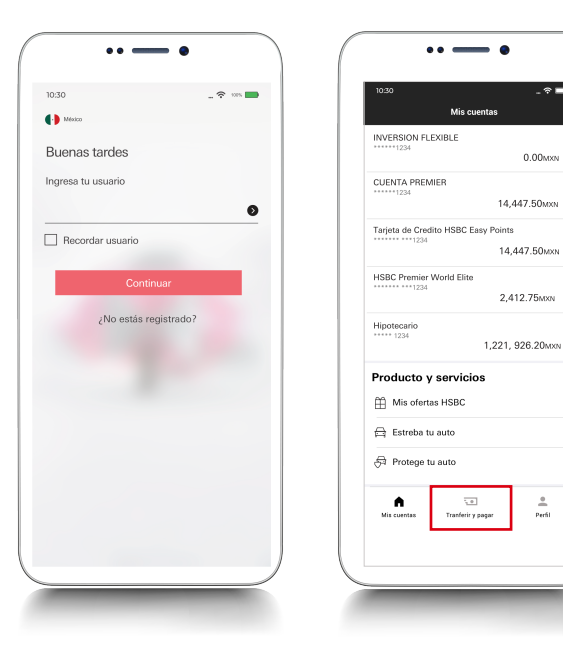

## Juntos Prosperamos

#### Paso 2

Ingresa en tu app **HSBC México v** dirígete al módulo de transferencias y pagos.

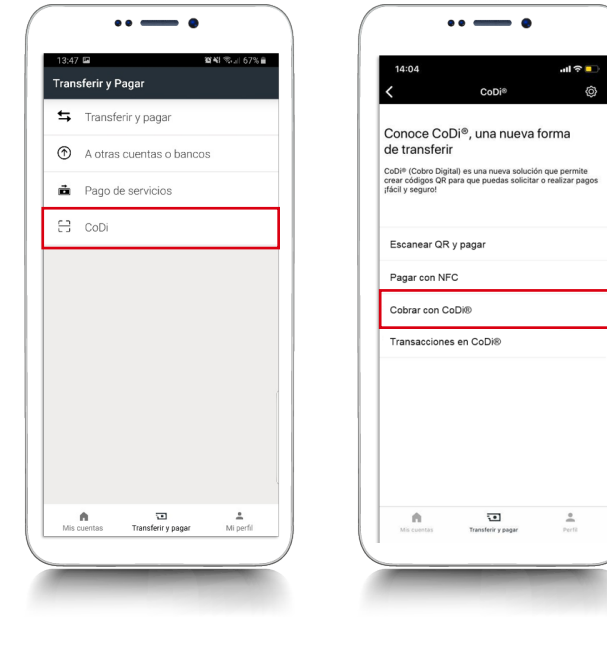

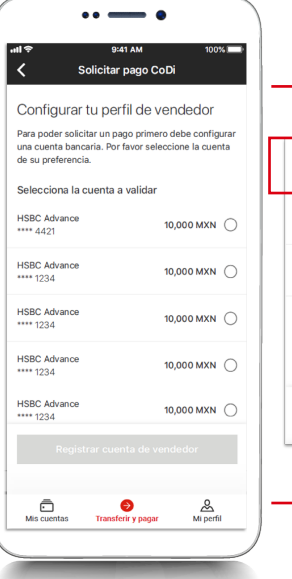

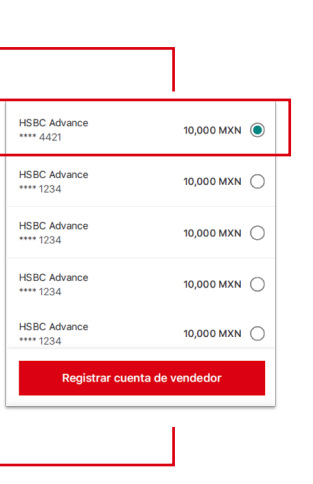

Tu cuenta está en proceso de validación ante Banxico. En un lapso de 5 minutos recibirás un mensaje de validación exitosa. Da clic al mensaje o ingresa nuevamente a tu app HSBC México.

### Paso 1

Se te listarán todas tus cuentas activas. Deberás elegir aquella en la que deseas recibir los cobros. Luego, haz clic en Registrar cuenta de vendedor.

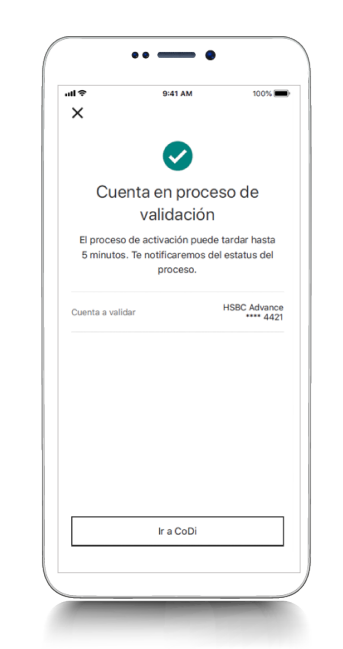

#### Paso 4

*iListo!* Verás la confirmación que los datos de tu cuenta fueron validados correctamente.

#### Paso 3

Ya puedes realizar un cobro con CoDi®.

#### Paso5

Elige la opción CoDi® y en la siguiente pantalla selecciona Cobrar con CoDi®

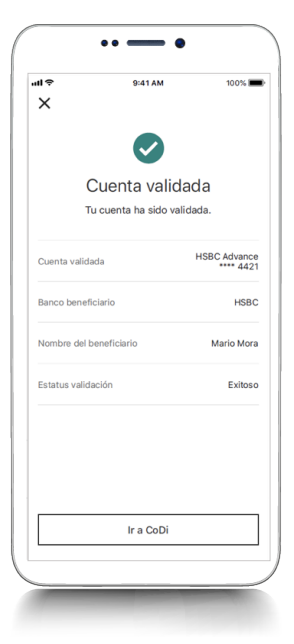